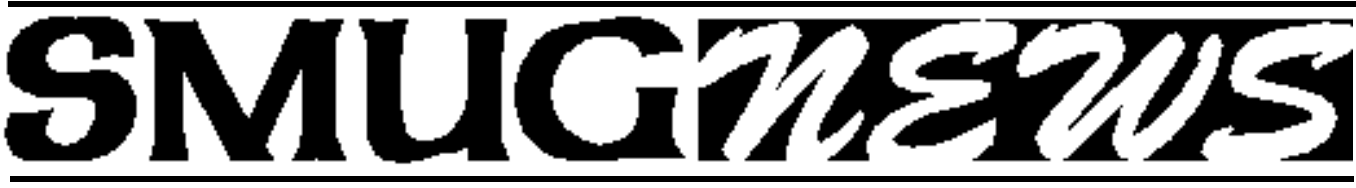

**STANFORD/PALO ALTO MACINTOSH USERS GROUP NEWSLETTER VOL.17 No. 8 August 2007** 

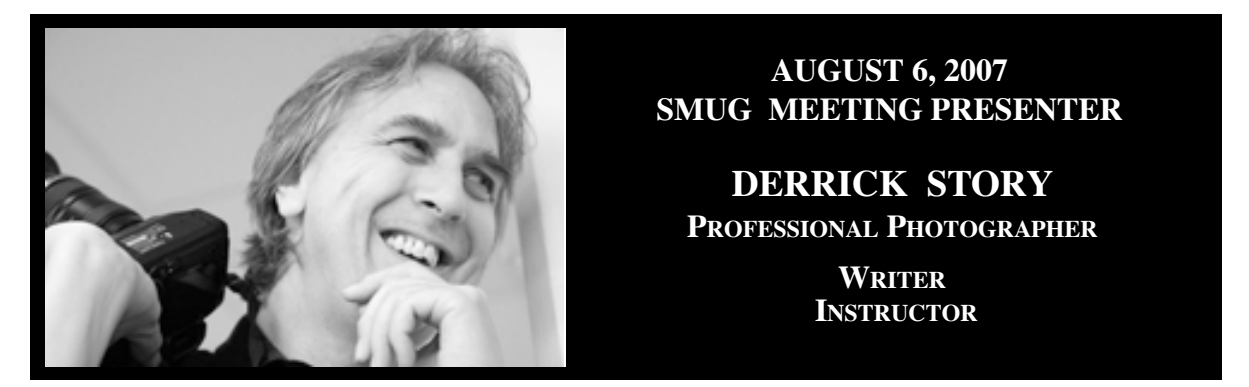

*He authored "Digital Photography Hacks," "Digital Photography Pocket Guide, 3rd Ed.," and co-authored the popular series, "iPhoto: The Missing Manual" with David Pogue. Derrick's photo articles are a regular feature in Macworld Magazine.*

*Derrick is the digital media evangelist for O'Reilly Media (http:// digitalmedia.oreilly.com). He also runs a virtual camera club at www.thedigitalstory.com that features weekly photography podcasts, reader-submitted photos, and pro tips.*

## **Derrick will be showing Tips and Tricks with iPhoto**

iPhoto is a solid photo management application that ships on every Mac. But there's more to this program than initially meets the eye. In his presentation, Derrick shows you how to become an iPhoto power user and unlock some of its magic.

## **Do you have questions on digital photography or your digital camera?**

Digital photography is like any computer-related activity: the data you input has a great impact on

#### **ADVANCE REMINDER**

The "September" meeting will be on Monday "**September 10",** due to the Labor Day weekend.

The Presenter for the September meeting will be **StuffIt Deluxe 11.**

**StuffIt Deluxe 11** provides a suite of tools that help you access, compress, manage, protect, send, and backup all your important files and images!

what comes out the other side. Good data in, good results out. You might not realize it, but your digital camera is a very sophisticated data input device—which also happens to be lots of fun if used properly).

And; it becomes even more enjoyable when you learn how to tap its vast creative potential. Derrick will show you how to capture great pictures with your digital compact or DSLR and how to prepare that output for printing.

## **IN THIS ISSUE**

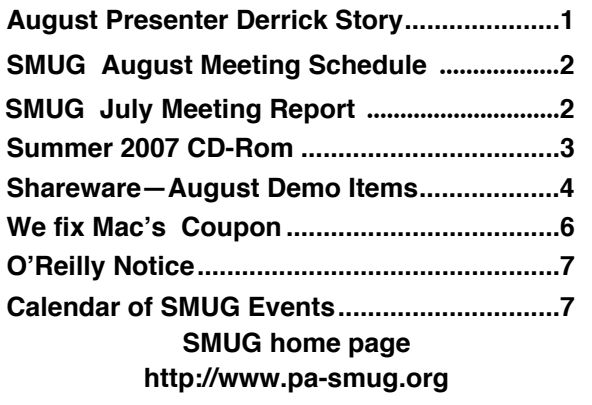

## Smug Contacts

**SMUG Office** *P.O. Box 19466 Stanford CA, 94309*

**WEB SITE** *h t t p : / w w w . p a - s m u g . o r g*

**Club Mailing List** *s m u g u s e r g r o u p @ y a h o o g r o u p s . c o m*

**BOARD OF DIRECTORS Steve Bellamy** President (650) 854-5895 steve@leonead.com

**David Strom,** Vice President /Director (650) 574-8398 davstrom@mac.com

**Scott Spencer,** Treasurer smug \_ info@pobox.com (650) 854-5495

**Jim Thornton** Director jimthornton@mac.com  $(408)252 - 7364$ 

**Ric Smith,** Director  $ric@garlic.com$ 

**NON-BOARD OFFICER David Strom,** Vice President

#### **COMMITTEES**

**Scott Spencer**  Membership Assistant smug \_ info@pobox.com (650) 854-5495

#### **NEWSLETTER**

**Lorrie Bleiler** Editor/Designer **(**650) 948-1400 phone /fax bleiler@pa-smug.org

**John Schipper,** Staff Writer **(**650) 493-8048

**John Kaufmann,** Distribution (650) 494-0703 grovejohn@sbcglobal.net

**SHAREWARE** Owen Saxton (650) 966-1775 ohsaxton@earthlink.net

**WEB SITE Steve Bellamy** Webmaster (650) 854-5895 steve@leonead.com

## **SMUG Monday August 6**

## **MEETING SCHEDULE MONDAY 6:30 - 9:00**

August Meeting at the Redwood Room

- **6:30 7:00 Q & A**
- **7:00 7:45 SHAREWARE:** Dave Aston
- **7:45 8:00 BREAK**
- **8:00 9:00 Derrick Story Presenter**
- **9:00 9:15 RAFFLE**

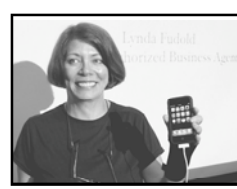

**July Meeting Report:**  *by Dave Strom—Vice president & director*

## **iPhone Presentation**

**Lynda Fudold, an Apple Authorized Business Agent**, talked about how to buy a Mac. Later in the meeting, she showed us her brand new iPhone, and discussed her experience with it.

#### **DO YOU NEED TO BUY?**

If you have a Mac that is working OK, you may not need to buy a new one. Use "MacTracker" (mactracker.dreamhosters.com) is a freeware application that lists all models of Macs. You can use that to check out the Mac you have and all its specs; is it upgradeable, can you add more RAM, etc.

#### **WHEN?**

It used to be that you should wait till MacWorld, MacExpo, and similar announcements. Lynda showed a table from the book Take Control of Buying a Mac; we could see that in 2002, 2003, not 2004, and not 2007, new Macs were announced at MacWorld. A lot of new releases of Macs are **not** tied to expos anymore. Another such example is in 2002 and 2006 Aug, even though there was a Paris Mac expo in Sept, there was a Mac release in August. So if Apple is not doing expo releases, what can you do to decide when to buy?

#### **BUYERS GUIDE**

#### "Buyersguide.macrumors.com"

The macrumors website has several tabs: latest rumors, page 2, the iPhone, and a buyers guide. This guide goes by product; it shows a recommendation for each Mac if you should buy or not. If the Mac was updated recently, it recommends you buy now; if not upgraded for the average number of days between upgrades it recommends you wait. It shows the last release for that Mac, the number of days since the last update, and the average number of days between updates.

#### **WHAT MAC?**

#### **"www.systemshootouts.org"**

The fellow at this site does a lot of comparisons between Mac and PC. He discusses the internal and external expansion, graphics/video/audio, speech recognition, specifics such as NVIDIA and why it is good; speech recognition, etc. One comparison shows that a Mac was \$5 more expensive that the PC. He also does Macto-Mac comparisons: Apple desktop lineup, Apple laptop lineup.

# **SMUG SUMMER 2007 CD-ROM**

#### **AUDIO & MUSIC**

Amadeus Pro 1.0.3 Sound Grinder 3.0.2 Sound Menu 1.5.1 SpotDJ 0.3.2 SRS iWOW 1.1.8 StartupSound.prefPane 1.1b1 TotalTunes Control 1.1.3

#### **COMM**

Adium X 1.0.4 Chax 1.4.9b1 Flock 0.7.14 LogMeIn Free 3.0.611 MailFollowup 1.1 MailRecent 1.0.4 NetNewsWire 3.0.1b18 NetNewsWire Lite 2.1.1 Shiira 2.1 SSH Tunnel Manager 2.0b3 (PPC)

#### **DESIGN & GRAPHICS**

Art Text 1.2.1 Pipette 1.0r1 Sandvox 1.2.1

#### **FUN AND GAMES**

Arcadrome 1.0.1 Arctic Quest 1.0 CornerChaos 1.1.5 Mystery Case Files: Huntsville 1.5 (PPC)

#### **INTERFACE**

AutoPairs X 3.0 BBAutoComplete X 1.5 Blue Skies Mac Screensaver 1.0 (PPC) DejaMenu 1.2.1 DotFiles 1.2 DragThing 5.8.1 FileCutter 1.3.2 SideTrack 1.4.1 Visionary Saver 1.0

#### **KITCHEN SINK**

Billable 1.1.2 DVD Cache 1.4.4c FRS Spelling Challenger 1.3 Master Math Word Problems X 1.9 Skim  $0.4.1$ Virtual II 5.7

#### **MULTIMEDIA**

Billable 1.1.2 DVD Cache 1.4.4c FRS Spelling Challenger 1.3 Master Math Word Problems X 1.9 Skim 0.4.1 Virtual ][ 5.7

#### **PRODUCTIVITY**

Action Tracker 1.3.1 (PPC) Action Tracker Runtime 1.3.1 (PPC) Dates to iCal 1.0.3 LiveCalc 2.1 MagiCal 1.1a11 Midnight Inbox 1.2.2 Records Master 5.5 Scrivener 1.055b Sidenote 1.7.2 Spell Catcher X 10.2.3

#### **UTILITIES**

AskPoirot 2.0.9 (PPC) Bookdog 4.2.9 Caffeine 1.0 DownloadComment 1.1.1 Doze 1.0 DropCopy 1.3.2 EasyFind 3.9 File Juicer 4.8 Google Desktop 1.0.3.301 GrandPerspective 0.99 Keyboard Cleaner 1.0 Media Indexer 2.4 Net Monitor 4.3.12 OmniDiskSweeper 1.5.2 SMARTReporter 2.2.5 Springy 1.2.2 TrimTheFat 0.7 xProcess1 1.4.2

#### **WIDGETS**

Currency Converter 0.6.5 Earthlink Shopping Widget 0.1 EasyEnvelopes 1.0.5 Phonetic Alphabet 1.0 Symbol Caddy 1.0 TremorSkimmer 3.0

#### **STOCK CONTENTS Graphics**

GIFBuilder for OSX 1.0 (PPC) Goldberg X 2.5 (PPC) GraphicConverter X 5.9.5 \* JPEGDeux 1.8 (PPC)

#### **Internet**

Camino 1.5 \* Eudora X 6.2.4 (PPC) Fetch 5.2.1 \* Firefox 2.0.0.4 \* iCab X 3.0.3 Interarchy 8.5.3 \* Internet Explorer X 5.2.3 (PPC) Java Embedding Plugin 0.9.6 (PPC) Mozilla X 1.7.13 (PPC) MT-NewsWatcher X 3.5.2 Netscape X 7.2 (PPC) Netscape MRJ Plugin X 1.0.1 (PPC) Nvu 1.0 (PPC) OmniWeb 5.5.4 Opera 9.21 \* RealPlayer X 10.1 (490) \* SeaMonkey 1.1.2 \* Thunderbird 2.0.0.4 \* Windows Media Player X 9 (PPC

#### **Others**

BBEdit Lite 6.1.2 (Cls & Cbn) BBTidy 1.0b10 (PPC) MacTracker X 4.2 \* MP3 Rage 5.8.4 (Cbn) Tex-Edit Plus X 4.9.8b1 (PPC) TextSoap 5.6.1 \* TextWrangler 2.2.1 \*

#### **UTILITIES**

Adobe Reader 7.0.5 (PPC) AntiWordService 2.0.1 (PPC) Application Enhancer 2.0.3 Default Folder X 3.0.5 \* FinderPop 2.0.1 PopChar X 3.1 TinkerTool 3.7a \*

\* New or updated since the previous CDOQ

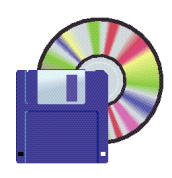

**Shareware News AUGUST Demo Items** Demo by Dave Aston

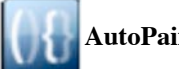

## **AutoPairs X 3.0**

AutoPairs X modifies the behavior of certain keystrokes, to help you keep paired characters such as parentheses properly matched. For instance, when you type a left parenthesis, AutoPairs will type the right parenthesis and a left arrow for you, so that you are ready to type what goes between the parentheses. This and other pair macros can be turned on and off individually, and configured differently for specific applications.

AutoPairs is a system preference pane, as well as a background application. It will not be visible in your Dock.

Version 3.0 is a Universal Binary, and has been rewritten with newer techniques which should be compatible with Leopard. However, it is not compatible with Panther or earlier.

*Requires OS X 10.3+. Free.*

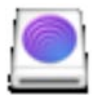

# **Blue Skies Mac Screensaver 1.0 (PPC)**

Blue Skies Mac Screensaver is a simple video of clouds moving across the Mac desktop and is very relaxing. *Requires OS X 10.3+. Free.*

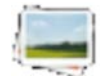

## **CocoThumbX 3.1**

CocoThumbX creates and removes 128x128 Mac OS X icons for pictures and saves them into the resource fork, or save them to a separate folder. Just drag your files or folders onto the application icon or the drop place in CocoThumbX, it will start to create beautiful icons. CocoThumbX support nice shadows like iPhoto or Photoshop. *Requires OS X 10.4+ and Quciktime 7+. Free.*

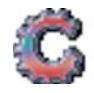

## **CornerChaos 1.1.5**

CornerChaos is a new and unique puzzle game! It's very easy to learn and great fun to play! The object of the game is to drop the colored balls into the holes located near the four corners of the play area. The ball then rolls into the sloped arena and lays to rest towards the center. If four balls of the same color are touching, they're removed from the game! As the levels progress, the number of different balls increases making it more difficult to create color groups. With no time penalties you can play the game at your own pace. The controls are very easy to

master; this is a most relaxing game for all ages! Recent changes: Added option to disable changing backgrounds. The game now sends difficulty level to high score table. Graphical optimizations.

*Requires OS X 10.0+. \$19.95.*

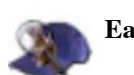

## **EasyFind 3.9**

EasyFind is an alternative to or supplement of Spotlight and finds files, folders or contents in any file without the need for indexing. This is especially useful if you are tired of slow or impossible indexing, outdated or corrupted indices or if you are just looking for features missing in the Finder or Spotlight.

Highlights:

- Boolean operators, wildcards, phrases
- No indexing, search immediately
- Finds invisible files and files inside packages (which Spotlight doesn't search)
- Displays the location of each file in a separate column
- Provides contextual menus and services
- Supports drag-and-drop
- Very responsive due to multithreading
- Uses little memory

*Requires OS X 10.3.9+. Free.*

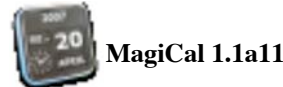

MagiCal is a menu-based clock and calendar. It features a huge range of configuration options for how the time and date are displayed, and can operate either in addition to, or instead of, the built in system menu clock.

In addition to this, MagiCal features a handy drop-down calendar that can be torn off and placed anywhere on screen. *Requires OS X 10.3+. Free.*

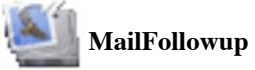

## **MailFollowup 1.1**

Adds a "Followup" item to the Message and contextual menus (and optionally a toolbar button) of Apple's Mail application that allows you to compose (and then send) a quoted version of the original message to all of the original recipients, keeping the To, Cc and Bcc addresses exactly as they appeared in the original message. *Requires OS X 10.4+ and Mail.app 2.1+. Free.*

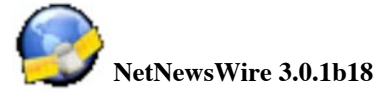

NetNewsWire is an easy-to-use RSS and Atom newsreader for Mac OS X. Its familiar three-paned interface -- similar to Apple Mail -- can fetch and display news from thousands of different websites and weblogs, making it quick and easy to keep up with the latest news. Features include:

- A tabbed browser lets you read web pages with the convenience of staying in the same window.
- Search your news items with a standard Apple search widget -- as in Mail and other applications.
- Downloads podcasts and enclosures, and sends pod casts to iTunes with with your choice of genre and playlist.
- The flagged items feature lets you mark items that you want to keep -- they stay forever or until you mark them as unflagged.
- Mac OS X 10.4 (Tiger) compatible, and includes Automator actions to control functions in NetNewsWire.
- Other features include syncing, smart lists, search
- subscriptions, built-in styles, and AppleScript support. • Includes a built-in categorized list of feeds that can
- be easily subscribed to.
- If NetNewsWire Lite is already running, quit it before running NetNewsWire.

*Requires OS X 10.3.9+. \$29.95.*

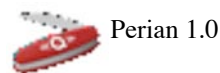

With Perian, the Swiss Army Knife for QuickTime, any OS X application that uses QuickTime can now use these additional media types: Divx, XviD, FLV, AVI MS-MPEG4 v1, MS-MPEG4 v2, MS-MPEG4 v3, DivX 3.11 alpha, 3ivX, Sorenson H.263, Flash Screen Video, Truemotion VP6 These formats when they are inside an *AVI: h.264, mpeg4, AAC, AC3 Audio, and VBR MP3. Requires OS X 10.4.7+. Free.*

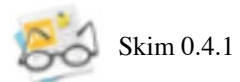

Skim is a PDF reader and note-taker for OS X. Skim is designed to help you read and annotate scientific papersin PDF. Skim includes many features and has a great user interface. *Requires OS X 10.4+. Free.*

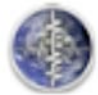

TremorSkimmer 3.0

TremorSkimmer is a Dashboard widget that allows you to view all your favorite near-real-time earthquakes in widgety goodness. The information presented is from the near-real-time Earthquake Bulletin service provided by the National Earthquake Information Service (NEIS) of the U.S. Geological Survey.

Now with selective event tracking, internet referencing, audio alerts, and 23 other new enhancements to give you more control. Whoa, now that's earth-shaking.

#### *Requires OS X 10.4+. Free.*

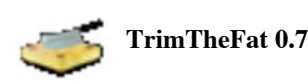

TrimTheFat is a simple, silent drop-launch utility to strip the code for the architecture(s) you're not using from a Universal application. Please note the low version number. It's a work-in- progress being released so people have something in-hand and to encourage feedback.

Added an updateable "blacklist" to bypass the growing number of apps that refuse to run after detecting apparent tampering with the executable.

*Requires OS X 10.2.8+. Free.*

# *July Meeting Report- continued from page 2*

#### **WHERE?**

Should you go to eBay (if you want a used Mac)? To a retail store? Apple store? Microcenter? Best Buy (soon)? Online? SmallDog? Catalog houses? There are a lot of choices. . . .

Lynda is an authorized business agent, and she has a website that she uses to finds a Mac (she enters her agent number to use the site, is it a secret agent number? Does she use a shoe phone?). The prices on Lynda's site are the same as Apple, but she gets a few annual discounts that she can use for a small number of people. Lynda also knows whatever current deals are happening, such as getting a printer for free, or buying Office in the least expensive way (perhaps wait for Office 2007?). Could get the same info in the store but Lynda can handle any glitch in an order. In one case, someone got the wrong software— Hallmark instead of Office. Lynda fixed that immediately. If your Mac goes up on flames right after you buy it, online buying is slower to get that fixed. But your Mac can be custom-built more easily from Lynda or online.

#### **PROS and CONS**

If you buy from Apple online, shipping on an order more than \$50 is free. (Apple is not cheapest place to buy RAM, but you should use a brand name RAM; **don't do cheap RAM**.) Refurbished Macs are on the Apple site; Lynda can do her tiny discount on a refurb. On the Apple page, go to the Apple store, click on the Special Deals on the right side of the page, then you see the refurb choices for Macs, iPods, etc. One of Lynda's customers wanted a refurb; Lynda got up early each morning to do it (I guess refurbs pop up and disappear fast on that site).

*July Meeting Report- continued on page 6*

#### *July Meeting Report- continued from page 5*

#### **APPLECARE**

Lynda sold a Mac to one lady she works with. She bought a MacBook, but she did not like the shiny screen (Note form Dave: I like the glossy screen!), so she instead went with the lowest end MacBook Pro left off AppleCare, so it fit her budget. Remember, you can buy AppleCare within a year of buying your Mac. AppleCare entitles you to phone service. (Lynda reminds PC switchers of that, switchers can say on the AppleCare phoneline that they are a switcher and they want to know how to do something.) If something goes out on laptop, repair is more expensive without AppleCare.

#### **LYNDA Q&A**

What to do with a used Mac? You can recycle it. You can donate it. You can sell it: if you have AppleCare, put that into the advertisement. The AppleCare is transferable. If you buy a used Mac with AppleCare, make them show you the AppleCare and make sure it is transferred to you if you buy it.

Is there a way to get rid of old software? Stanford has a recycling place next to police and fire department.

#### **LYNDA SHOWS HER iPHONE**

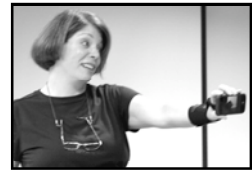

Showing us the basic interface. It is every easy to understand Lynda knew about the iPhone of course: She said to herself, "I wanna buy one". She got to the

Apple store at 3:30. There was a waiting line; I think she said over 100 people. She swapped Mac tales with others in the line. Apple handed out water bottles and Starbucks coffee to those in line, and kept those in line in the shade. Apple managed the line well. The line moved very fast once it started. and some Apple employees showed iPhones to those in the line. Lynda also bought a case for hers.

She tried to transfer a phone number to the iPhone, but she got contradictory emails from AT&T. (First she was told that she cannot transfer the number, then she was told that the number was being transferred.) Lynda did a lot of phone calls, she was put on hold, spent an hour waiting. Then the phone was activated, but the phone was not working in San Jose. Lynda called again, and was told that something was wrong with the towers in that area. They reactivate the phone again, and it is working fine now (so much for the towers story). Lynda is still figuring out email. She took some pics. She is just starting to use WiFi (yes, the iPhone does that).

*(Note from Dave:I used WiFi in anApple store toweb surf on a display iPhone, and the scrolling and pinching gesturesworks GREAT to showweb pages and to zoomin onwhat youwant.)* (*continues)*

She also demoed the keyboard. It works well.

WiFi on the iPhone is independent of the phone service. We do not have iChat or VOIP on the iPhone yet (we SMUG people suspect that AT&T is not likely to want people to bypass the AT&T service). Can you use the Outlook server? Info is that the server will be iPhone compatible soon, Microsoft doing a patch on it.

(Insurance on the iPhone is a bit of a scam says Robert Brown of SVMUG. Your home insurance will cover theft, loss, etc.—if you dare use it.)

The iPhone AT&T service is currently available only in the US. In Germany, you use T-Mobile. There will be a charge if you travel with the iPhone; you sign up for roaming and international travel.

Apple will continually update the iPhone software, similar to updating your iPod.

Bluetooth only works for headsets. You cannot use iPhone as a modem yet.

DVD John has figured out how to open the WiFi without phone service, and another hack to open the firmware. (Note form Dave: Well, most of us are unlikely to do that. Just like most of us will not do what was done with an iPhone in the YouTube videos, "Will It Blend?")

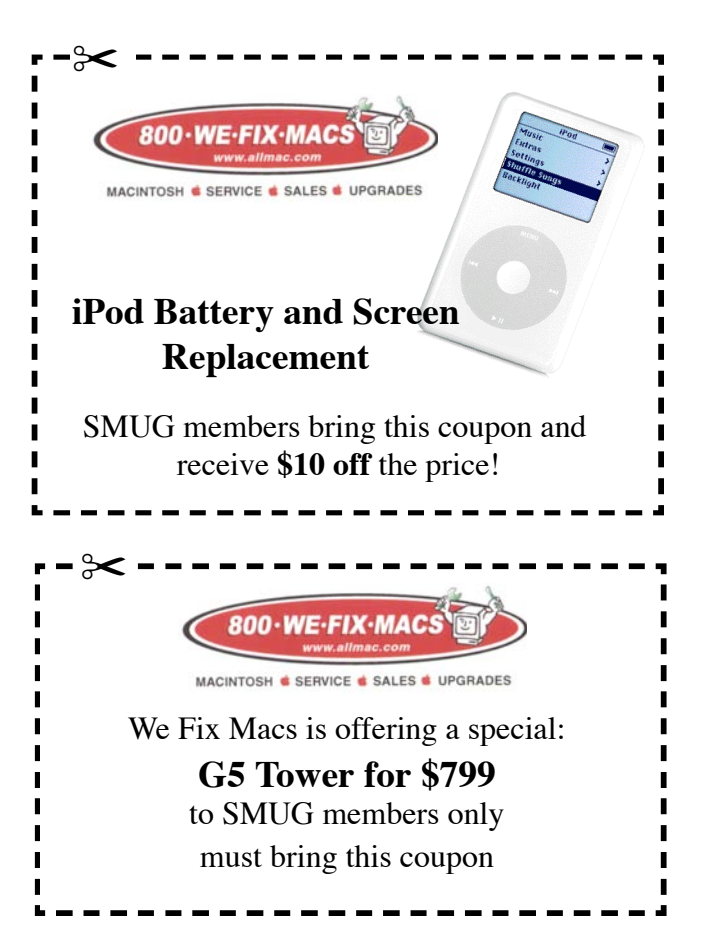

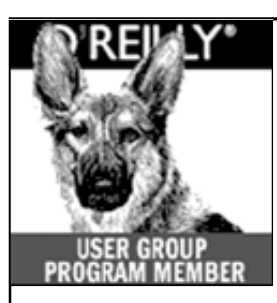

**O'Reilly books has offered SMUG Users Group discount of 35% off all books.**

The discount code stays the same--**DSUG.** And don't forget O'Reilly still offers free shipping on orders of **\$2995** or more in the US.

**ONLINE: www.oreilly.com** 

## **Calendar of Events**

**Monday August 6 General Meeting:**  Redwood room bldg.48 Stanford Linear Accelerator Center (SLAC), 2575 Sand Hill Road, Menlo Park

**August 16** Board of Directors meets at 7:00 pm at the Printers Cafe on California St.

**August 24** DEADLINE for Newsletter articles and Calendar items to be submitted by email to **bleiler@pa-smug.com**

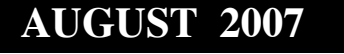

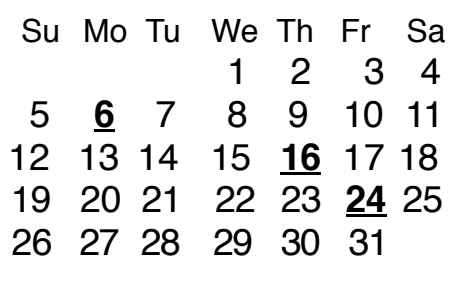

## **SEPTEMBER 2007**

Su Mo Tu We Th Fr Sa 1 2 3 4 5 6 7 8 9 **10** 11 12 13 14 15 16 17 18 19 **20 21** 22 2 3 24 25 26 27 28 29 30

---------------

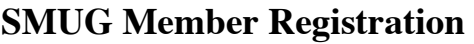

**WEB** Site *http*:/www.pa-smug.org

NAME :

I

۰ п

I T П

۰

ADDRESS :

PHONE NUMBER : ()

E-MAIL :

**Yearly Dues is now \$30 which includes a family member.**

Mail check with this form to

**SMUG** 

P.O. Box19466, Stanford CA 94309

# **SMUG**

**S**TANFORD/PALO ALTO **MACINTOSH U**SER **G**ROUP

**P.O. Box 19466 Stanford, CA 94309 http://www.pa-smug.org**

> **MONDAY, AUGUST 6 MEETING Presenter Derrick Story**

**Meeting will be at held in the Redwood Room bldg. 48**

**REMINDER** 

The September meeting will be on the **September 10,** due to the holiday weekend.

The Presenter for the September meeting will be **StuffIt Deluxe 11.**

address

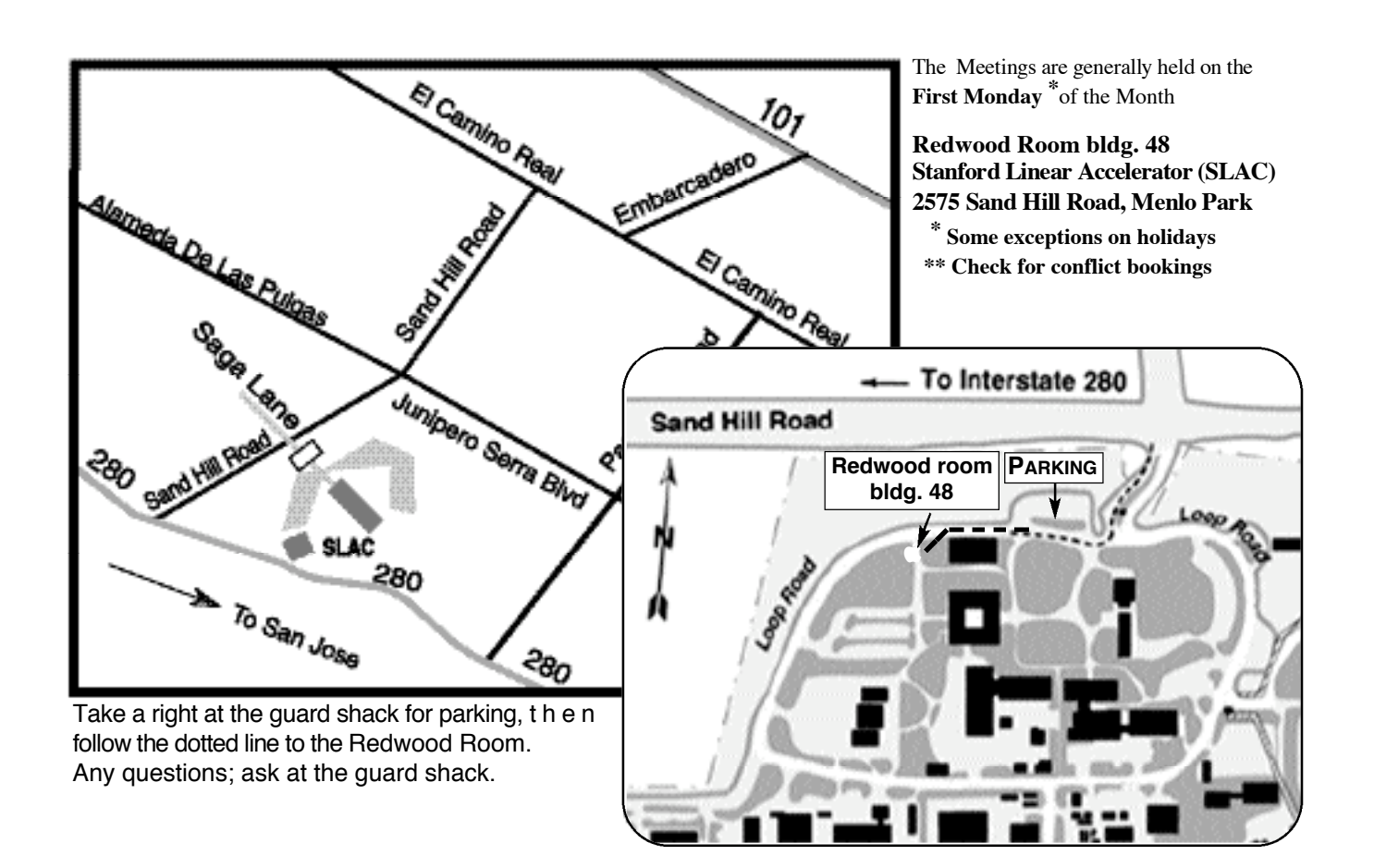